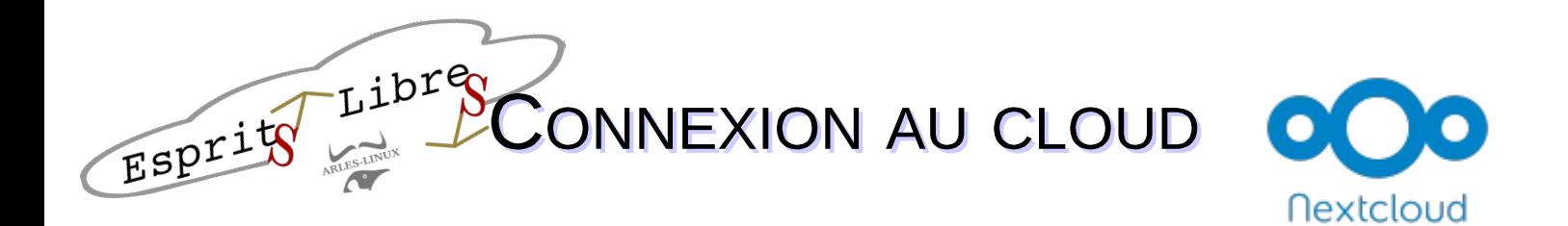

À l'aide de votre navigateur (idéalement Firefox), se rendre sur la page d'accueil de votre Cloud.

Nextcloud - Mozilla Firefox  $\times$  +  $\Omega \rightarrow \Omega$ **O** A http … ◎ ☆ **III FT T A @ @ @ @** und orlor line  $\equiv$ res | RGPD | Structures | ocarpels ( SOLVED) Can't boot ARLES-LINUX Mot de passe Remplir les champs avec votre nom d'utilisateur et votre mot de passe

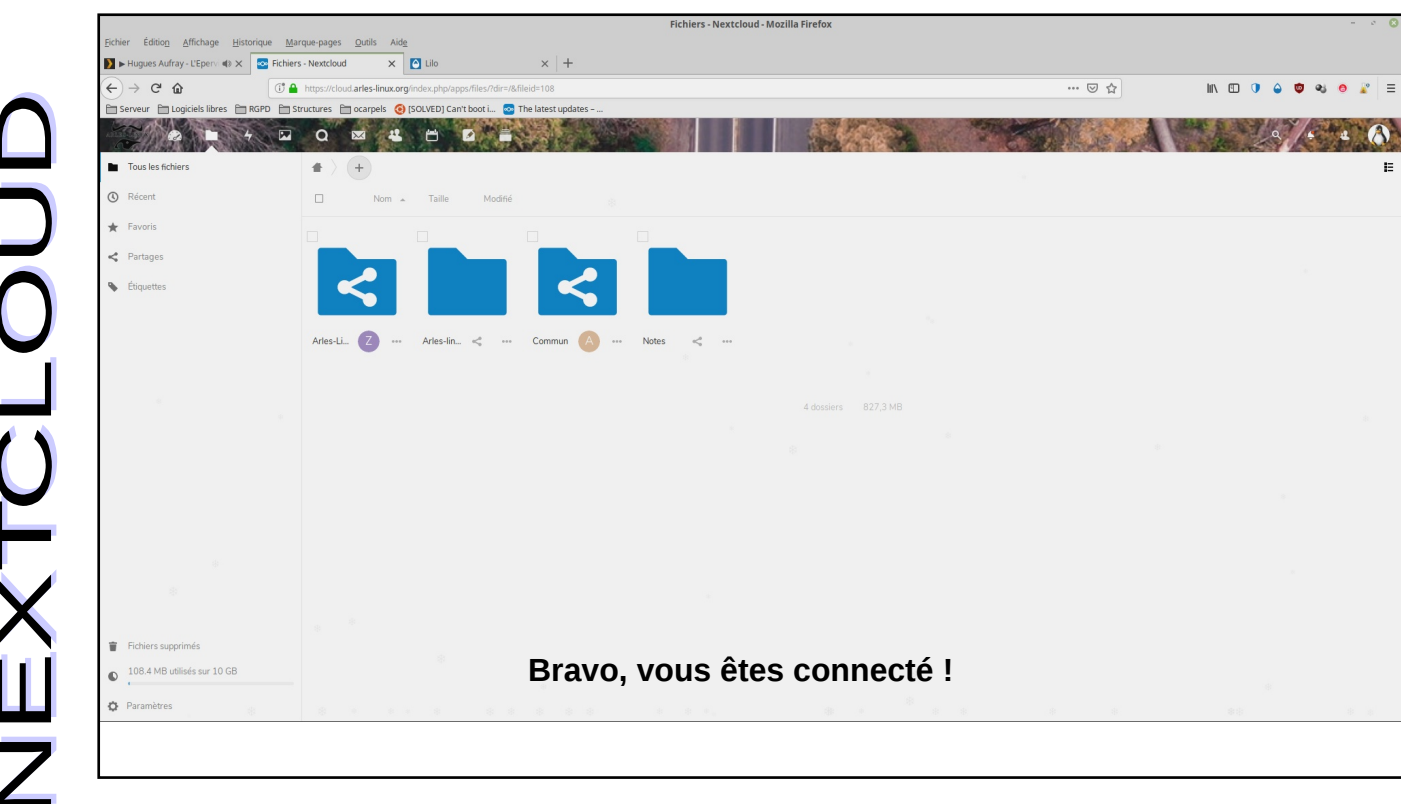